# **[HP Consumer Support](https://web.archive.org/web/20140910160934/http://h10025.www1.hp.com/ewfrf/wc/siteHome?cc=us&dlc=en&docname=bph07430&lc=en)**

# **Motherboard Specifications, AZ33 (Lisbon)**

<span id="page-0-1"></span>**Pa** Share

[Motherboard information](#page-0-0)

[Layout and Photogaphs](#page-1-0)

[Clearing the CMOS settings](#page-3-0)

# <span id="page-0-0"></span>**Motherboard information**

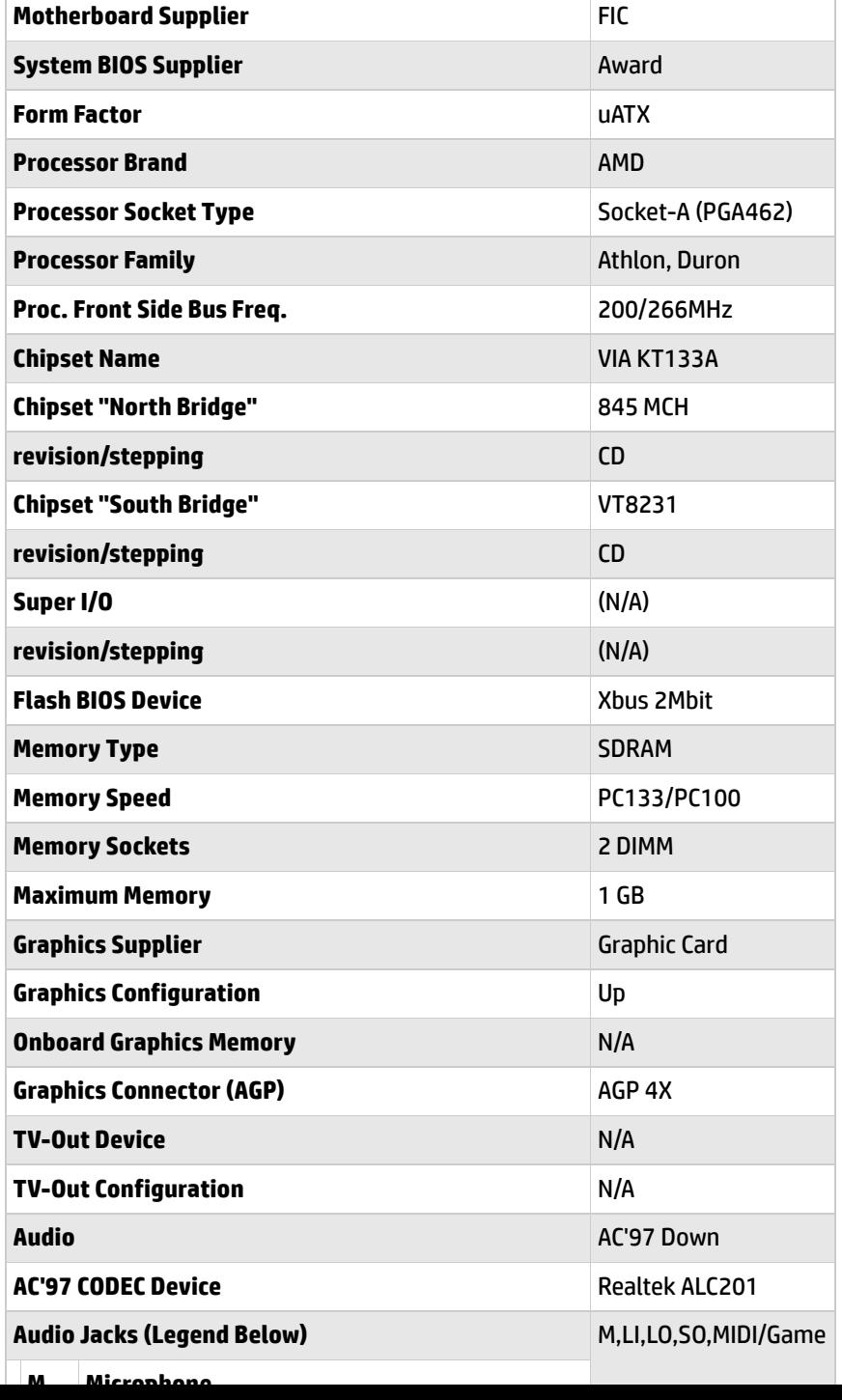

### **[Contact HP](https://web.archive.org/web/20140910160934/http://h10025.www1.hp.com/ewfrf/wc/contacthp?cc=us&dlc=en&docname=bph07430&lc=en)**

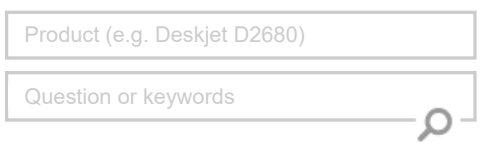

# **Tips**

**We are currently updating our customer support system and are unable to process your service order at this time Please check back after September 14th (10:00 AM MT) for your order status**

[Extend your warranty with HP Care Pack](https://web.archive.org/web/20140910160934/http://www.shopping.hp.com/en_US/home-office/-/products/Care_Packs/Care_Packs?jumpid=re_r4155_customercare/hpcom/all) **Services** 

[Check out the HP Total Care Support Videos](https://web.archive.org/web/20140910160934/http://www.hp.com/supportvideos)

# **Recently browsed products**

[HP Pavilion Media Center m8325f Desktop](https://web.archive.org/web/20140910160934/http://h10025.www1.hp.com/ewfrf/wc/product?product=3648276&lc=en&cc=us&dlc=en&docname=bph07430) PC

## **Related support links**

[Check warranty status](https://web.archive.org/web/20140910160934/http://h10025.www1.hp.com/ewfrf/wc/weInput?cc=us&dlc=en&docname=bph07430&lc=en)

[Check repair order](https://web.archive.org/web/20140910160934/http://h10025.www1.hp.com/ewfrf/wc/serviceOrderStatus?cc=us&lc=en)

# **HP Support forums**

Find solutions and collaborate with others on the HP Support Forum

**[Join the conversation](https://web.archive.org/web/20140910160934/http://h30434.www3.hp.com/?lc=en&cc=us)** 

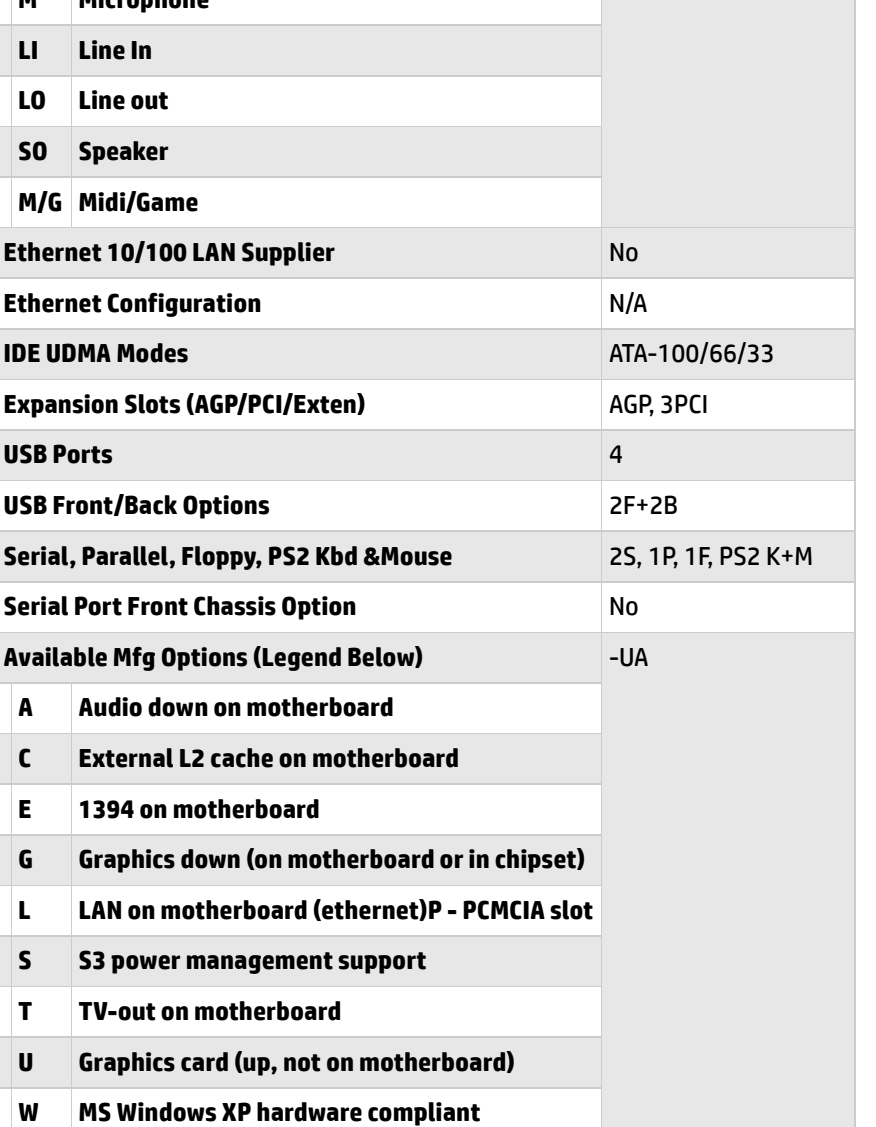

**Follow us**

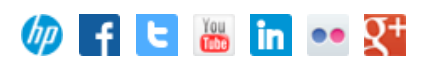

Back [to top](#page-0-1)

# <span id="page-1-0"></span>**Layout and Photogaphs**

**Figure 1: Layout**

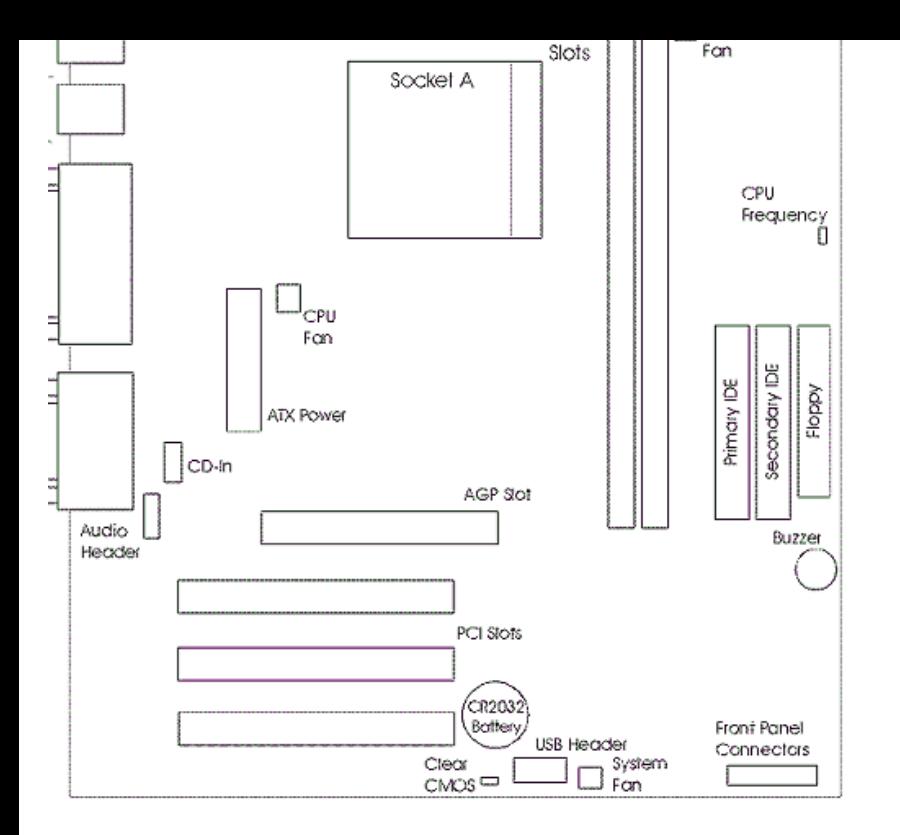

# **Figure 2: Photograph**

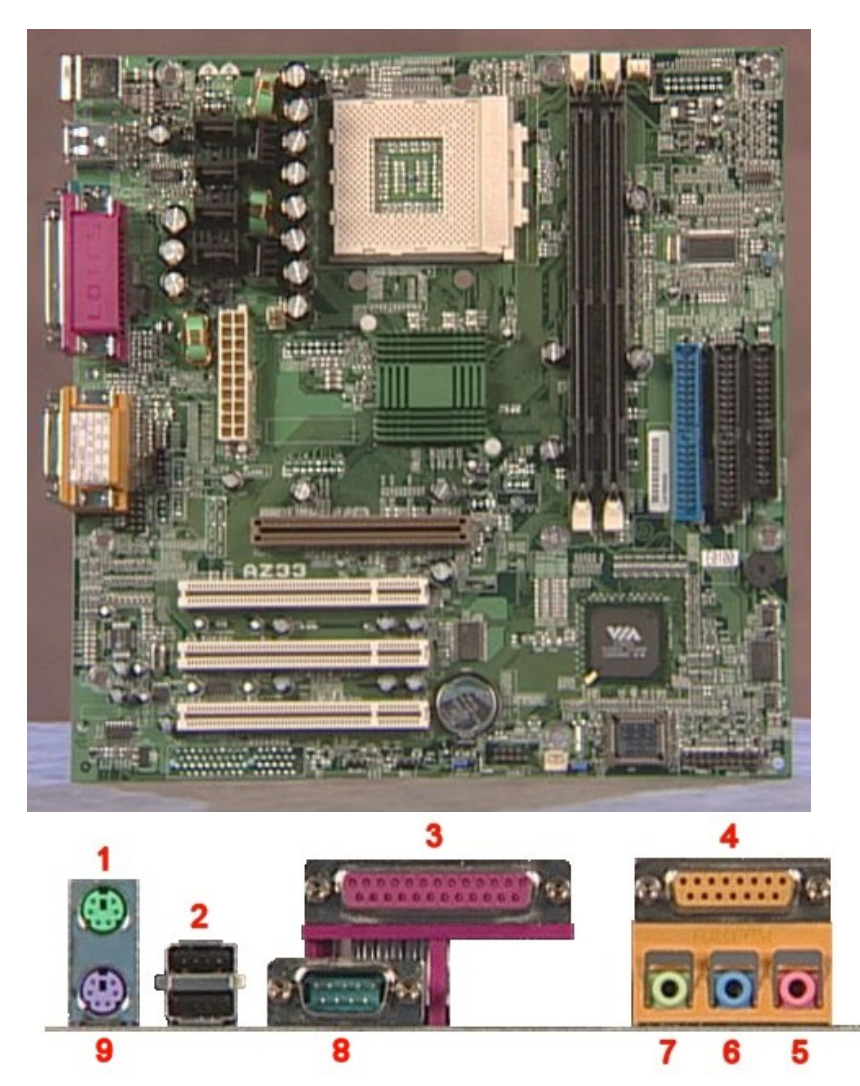

- **- Mouse**
- **- USB**
- **- Parallel**
- **4 - Gameport**
- **5 - Microphone**
- **6 - Line-in**
- **7 - Speaker out**
- **8 - Serial**
- **9 - Keyboard**

Back [to top](#page-0-1)

# <span id="page-3-0"></span>**Clearing the CMOS settings**

The Clear CMOS jumper allows you to clear the Real Time Clock (RTC) RAM in CMOS. It also allows clearing of date, time, and system setup parameter memories in CMOS. The onboard button cell battery powers the RAM data in CMOS, including system setup information.

CAUTION: Do not change any jumper setting while the computer is on. Damage to the motherboard can result.

- 1. Turn off the PC and unplug the power cord.
- 2. Move Clear CMOS jumper JBAT1 from pins 1-2 to 2-3.
- 3. Wait 5 seconds
- 4. Move Clear CMOS jumper JBAT1 from pins 2-3 to 1-2.
- 5. Turn the PC on and press F1 when prompted to enter **BIOS setup** and change the BIOS settings.

Back [to top](#page-0-1)

**[United](https://web.archive.org/web/20140910160934/http://h10025.www1.hp.com/ewfrf/wc/clc?destPage=document&cc=us&dlc=en&docname=bph07430&lc=en) States** Mobile [version](https://web.archive.org/web/20140910160934/http://h10025.www1.hp.com/ewfrf/wc/document?cc=us&dlc=en&docname=bph07430&lc=en&X-view=mobile&)

### **[About](https://web.archive.org/web/20140910160934/http://www8.hp.com/us/en/hp-information/index.html) HP**

[Contact](https://web.archive.org/web/20140910160934/http://www8.hp.com/us/en/contact-hp/contact.html) us [Newsroom](https://web.archive.org/web/20140910160934/http://www8.hp.com/us/en/hp-news/newsroom.html) Investor [relations](https://web.archive.org/web/20140910160934/http://h30261.www3.hp.com/phoenix.zhtml?c=71087&p=irol-irhome) Living [Progress](https://web.archive.org/web/20140910160934/http://www.hp.com/hpinfo/globalcitizenship/) [Accessibility](https://web.archive.org/web/20140910160934/http://www8.hp.com/us/en/hp-information/accessibility-aging/index.html) [Events](https://web.archive.org/web/20140910160934/http://h22166.www2.hp.com/calendar.aspx?cc=us&lang=en) [HP Labs](https://web.archive.org/web/20140910160934/http://www.hpl.hp.com/) [Jobs](https://web.archive.org/web/20140910160934/http://www8.hp.com/us/en/jobsathp/index.html)

### **Social Media**

[Consumer](https://web.archive.org/web/20140910160934/http://h30434.www3.hp.com/psg) support forum Enterprise business [community](https://web.archive.org/web/20140910160934/http://h30499.www3.hp.com/) [Corporate](https://web.archive.org/web/20140910160934/http://h30507.www3.hp.com/hpblogs/) blogs

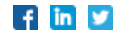

### **HP [Partners](https://web.archive.org/web/20140910160934/http://www8.hp.com/us/en/solutions/partner-programs/partners.html)**

[Become](https://web.archive.org/web/20140910160934/http://www8.hp.com/us/en/solutions/partner-programs/partners.html) a partner Find a [reseller](https://web.archive.org/web/20140910160934/http://www8.hp.com/us/en/store-finder/index.do) [PartnerOne](https://web.archive.org/web/20140910160934/http://www8.hp.com/us/en/hp-information/partnerone-program/overview.html)

### **[Customer](https://web.archive.org/web/20140910160934/http://www8.hp.com/us/en/support.html) Support**

Power cord [replacement](https://web.archive.org/web/20140910160934/http://www.hp.com/support/PowerCordReplacement) [Download](https://web.archive.org/web/20140910160934/http://www8.hp.com/us/en/drivers.html) drivers [Register](https://web.archive.org/web/20140910160934/http://register.hp.com/) your product [Authorized](https://web.archive.org/web/20140910160934/http://www8.hp.com/us/en/store-finder/find.do?bs=SR4&type=authorized) service providers Training & [certification](https://web.archive.org/web/20140910160934/http://h10120.www1.hp.com/expertone/) Product [recycling](https://web.archive.org/web/20140910160934/http://www8.hp.com/us/en/hp-information/environment/product-recycling.html)

© 2014 Hewlett-Packard Development Company, L.P.

View [mobile](https://web.archive.org/web/20140910160934/http://m.hp.com/us/en/home.html?dev-exp=m) site